## **ΟΔΗΓΙΕΣ ΓΙΑ ΤΟ ΚΑΤΕΒΑΣΜΑ ΚΑΙ ΤΗΝ ΕΓΚΑΤΑΣΤΑΣΗ ΤΟΥ AUTOCAD (education) ΣΤΟΝ ΥΠΟΛΟΓΙΣΤΗ ΣΑΣ**

Στην ιστοσελίδα:

[https://www.autodesk.com/education/edu](https://www.autodesk.com/education/edu-software/overview?sorting=featured&filters=individual)[software/overview?sorting=featured&filters=individual](https://www.autodesk.com/education/edu-software/overview?sorting=featured&filters=individual)

πηγαίνετε στο link Get started για να δημιουργήσετε λογαριασμό.

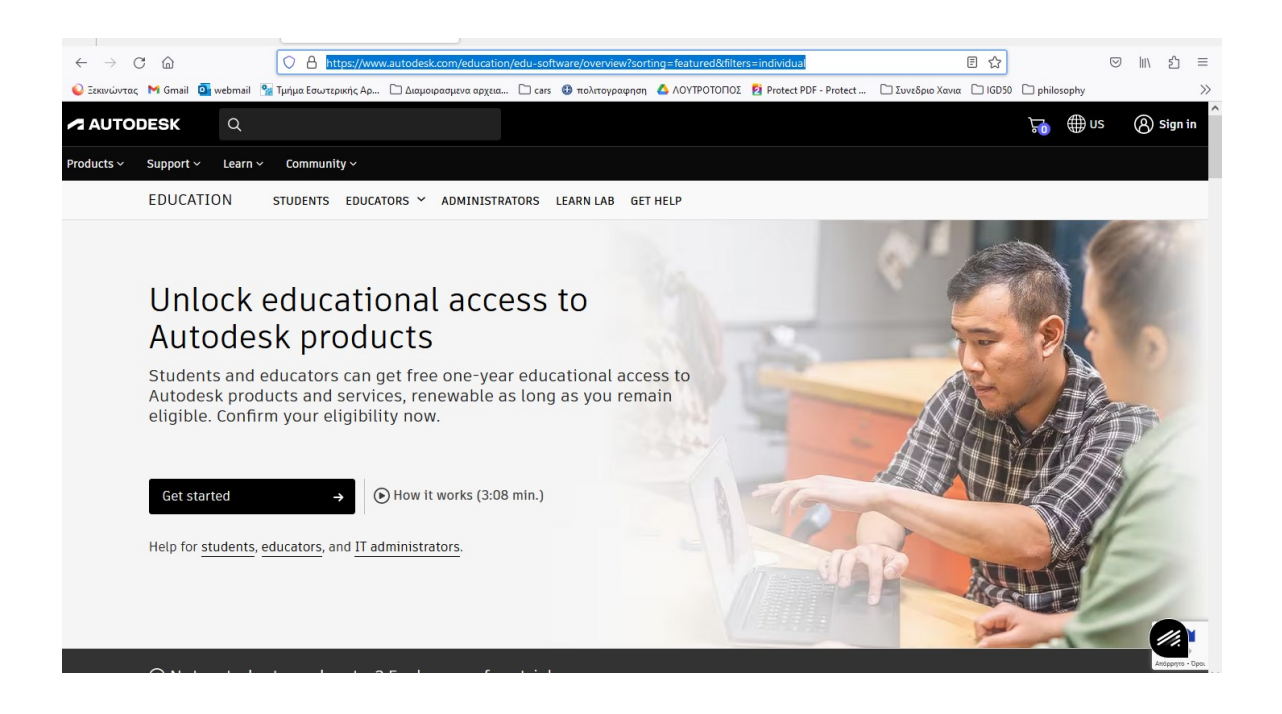

Δημιουργήστε λογαριασμό Autodesk με το email και τον κωδικό που σας έχει δοθεί από το ίδρυμα ([xxxxx@uniwa.gr\)](mailto:xxxxx@uniwa.gr).

Θα σας ζητηθεί να ανοίξετε τα email σας και να επιβεβαιώσετε τη διεύθυνσή σας ώστε να ολοκληρώσετε τον λογαριασμό σας στην Autodesk.

Στη συνέχεια είναι πιθανό να κληθείτε να ανεβάσετε έγγραφο επιβεβαίωσης της φοιτητικής σας ιδιότητας.

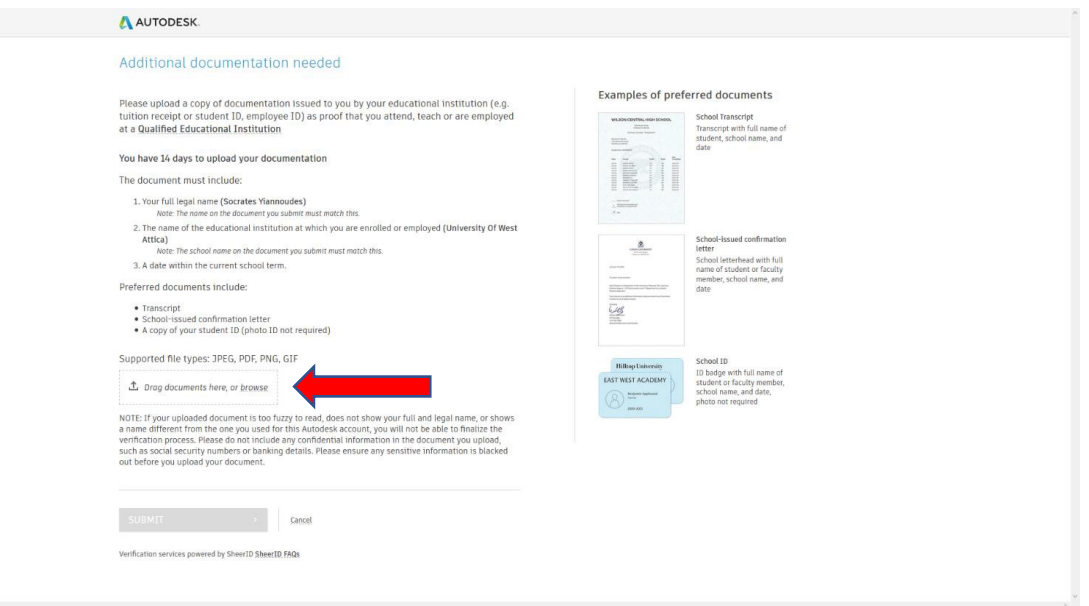

Εδώ ανεβάζετε φωτογραφία του πάσου ή printscreen από το preview του πάσου.

Περιμένετε κάποιες μέρες να εγκριθεί και στη συνέχεια προχωράτε στο κατέβασμα (download) και την εγκατάσταση (install) του AutoCAD.

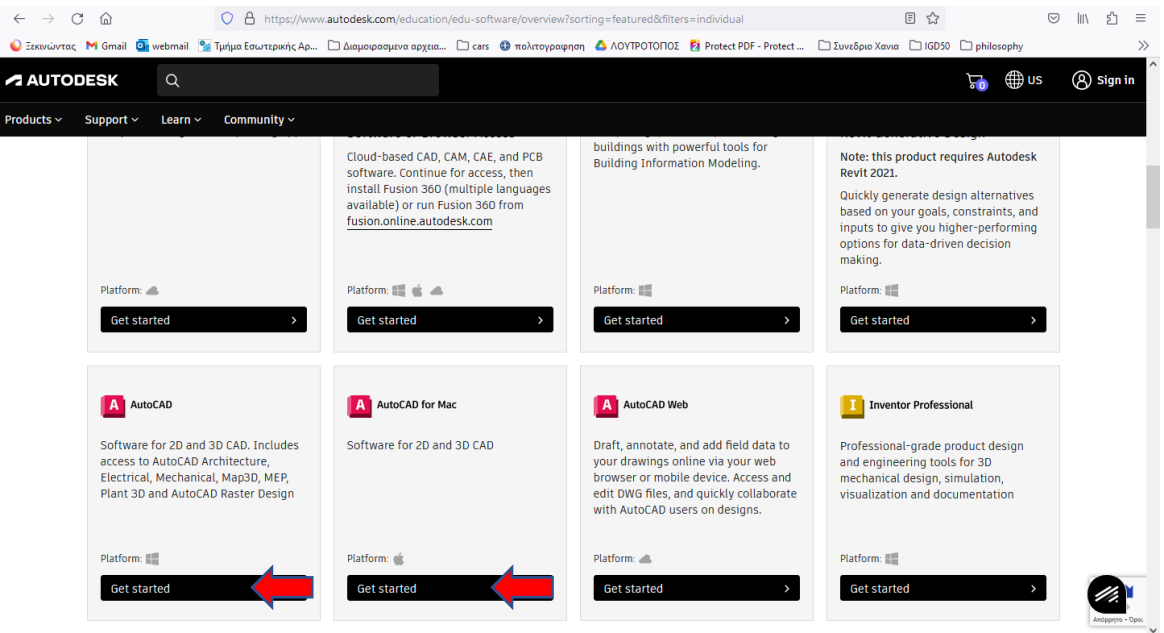

Πηγαίνετε στην ίδια σελίδα [https://www.autodesk.com/education/edu](https://www.autodesk.com/education/edu-software/overview?sorting=featured&filters=individual)[software/overview?sorting=featured&filters=individual](https://www.autodesk.com/education/edu-software/overview?sorting=featured&filters=individual). Βρείτε το AutoCAD (ή AutoCAD for Mac αν έχετε Mac) και επιλέγετε Get started.

Aκολουθείστε τα βήματα κατεβάσματος και εγκατάστασης. Θα σας σταλεί ένα email με ένα σειριακό αριθμό που θα χρειαστείτε για την εγκατάσταση.

Μπορείτε να πάτε στη σελίδα [https://www.autodesk.com/education/edu](https://www.autodesk.com/education/edu-software/overview?sorting=featured&filters=individual)[software/overview?sorting=featured&filters=individual#!](https://www.autodesk.com/education/edu-software/overview?sorting=featured&filters=individual) και να πατήσετε το link How it works για να παρακολουθήσετε ένα βίντεο σχετικά με την παραπάνω διαδικασία. Επίσης μπορείτε να το βρείτε και στο YouTube στη διεύθυνση <https://www.youtube.com/watch?v=UCMM8kE7QQ4>

Στη σελίδα

[https://www.autodesk.com/support/technical/article/caas/sfdcarticles/sfdcarticles/System](https://www.autodesk.com/support/technical/article/caas/sfdcarticles/sfdcarticles/System-requirements-for-AutoCAD.html)[requirements-for-AutoCAD.html](https://www.autodesk.com/support/technical/article/caas/sfdcarticles/sfdcarticles/System-requirements-for-AutoCAD.html) μπορείτε να βρείτε τις απαιτήσεις υπολογιστή για να μπορείτε να εγκαταστήσετε τις τελευταίες εκδόσεις του AutoCAD.

Αν έχετε παλιό υπολογιστή (π.χ. με Windows 7) θα χρειαστεί να εγκαταστήσετε παλιότερη version του AutoCAD (AutoCAD 2020).